## Hadoop in Action

Justin Quan March 15, 2011

Tuesday, March 15, 2011

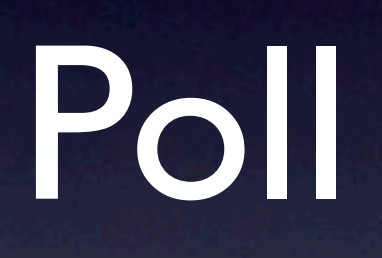

## What's to come

- Overview of Hadoop for the uninitiated
- How does Hadoop work?
- How do I use Hadoop?
- How do I get started?
- Final Thoughts

# Key Take Aways

- Hadoop is a widely used open source framework for process large datasets with multiple machines
- Hadoop is a tool simple enough to add to your back pocket

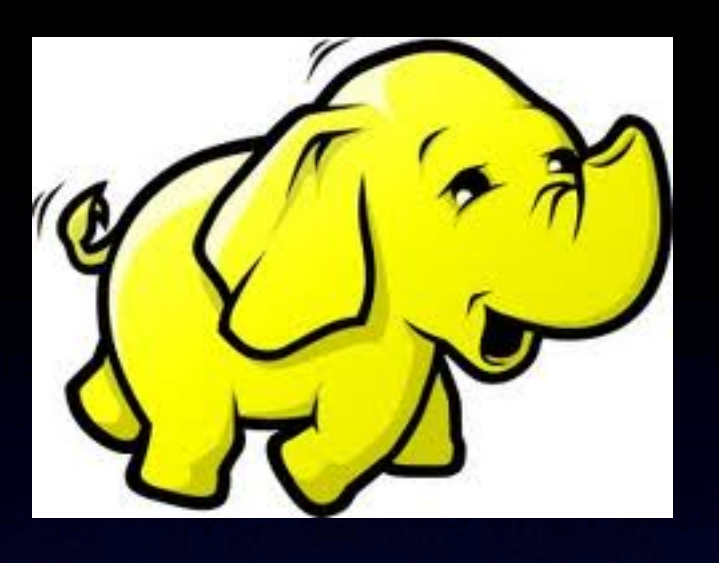

## What is Hadoop?

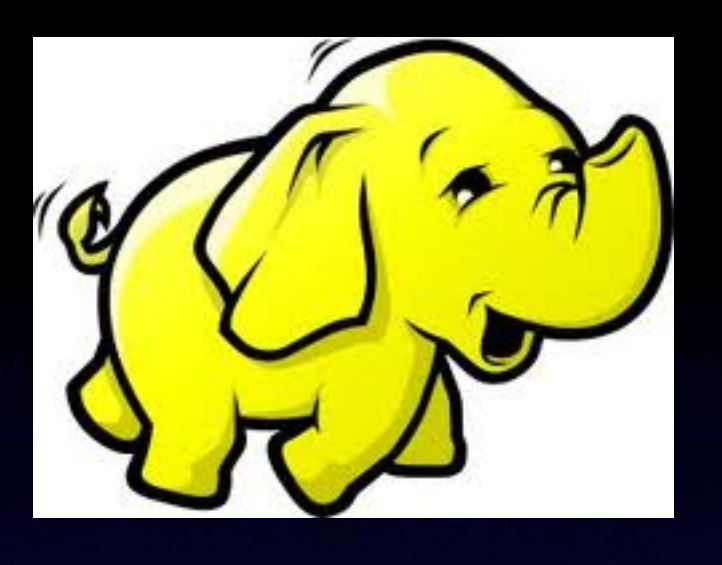

## What is Hadoop?

"Hadoop is one way of using an enormous cluster of computers to store an enormous amount of data and then operate on that data in parallel."

-Keith Wiley

# History of Hadoop

- Open source implementation of the Google File System (GFS) and MapReduce framework (2004)
- Suited for processing large data sets (page rank)
- Doug Cutting joins Yahoo in 2006 and spearheads the open source implementation

## Motivation for Hadoop

- Processing large datasets requires lots of cpu, I/O, bandwidth, memory
- Large scale means failures
- Adding fault tolerance to your app is hard
- Hadoop to the rescue! Let application developers worry about writing applications

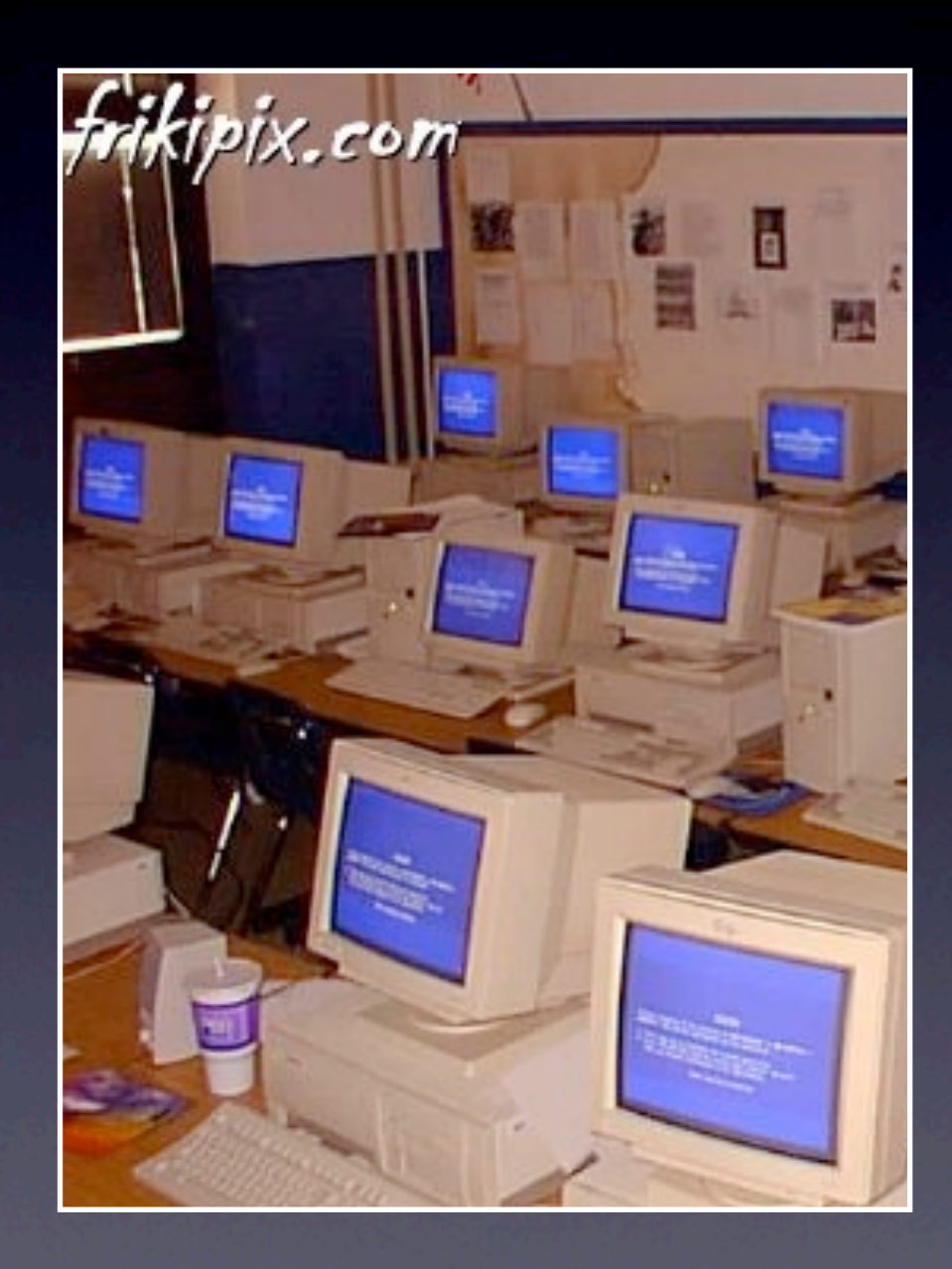

## What does Hadoop Provide?

- Decouples distributed systems fault tolerance from application logic
- Scalable storage (just add nodes)
- System that can tolerate machine failure
- Distributes your data processing code to take advantage of idle CPUs and data **locality**

## Hadoop Limitations

- Data privacy
- small datasets
- **•** realtime processing

### How does Hadoop work?

### How does Hadoop work?

How does it store data? How does it process data?

## HDFS: Overview

- Shared namespace for the entire cluster (/user/justin/todo.txt)
- Write once. Append ok.
- · unix like access: ls, df, du, mv, cp, rm, cat, chmod, chown, etc...
- **use -put -get to move between local** filesystem and hdfs

## HDFS: Underneath

- Files are split up in large chunks (64Mb+)
- Replication for durability. Default=3 copies
- Single 'NameNode' tracks filenames, permissions, block locations, cluster config, transaction log
- Many 'DataNodes', each stores blocks on the local filesystem

## HDFS: How it works

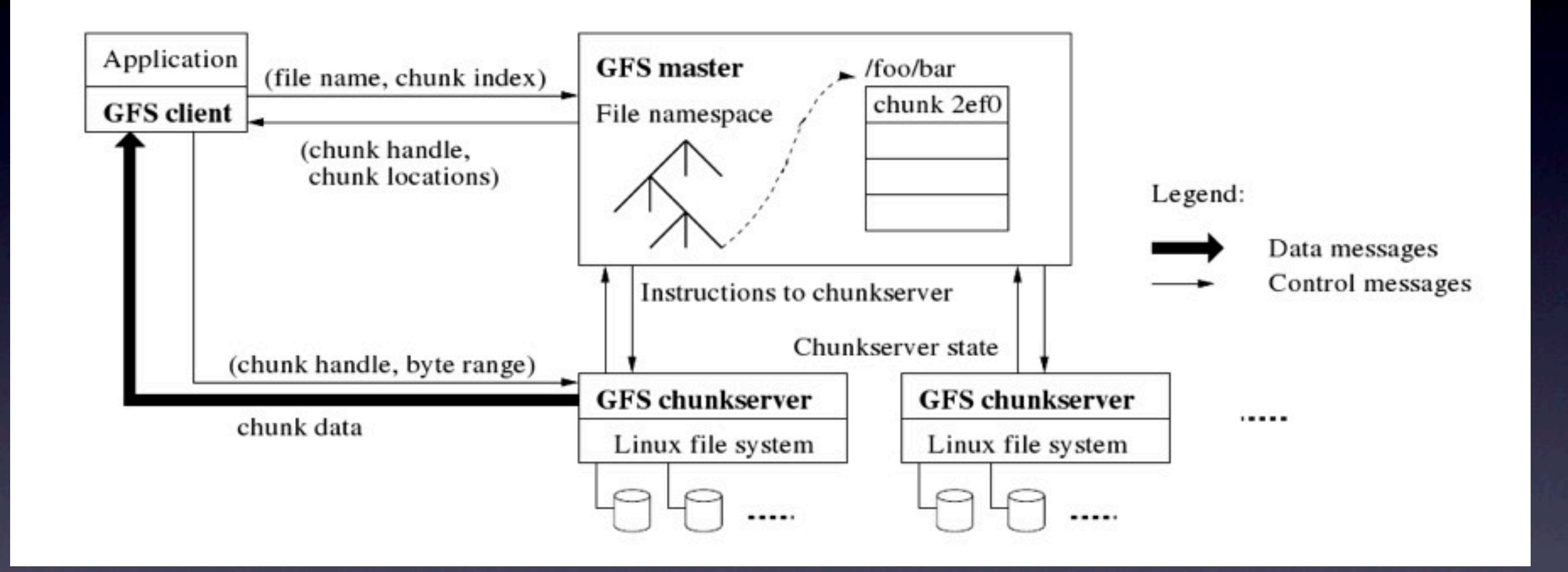

## HDFS: How it works

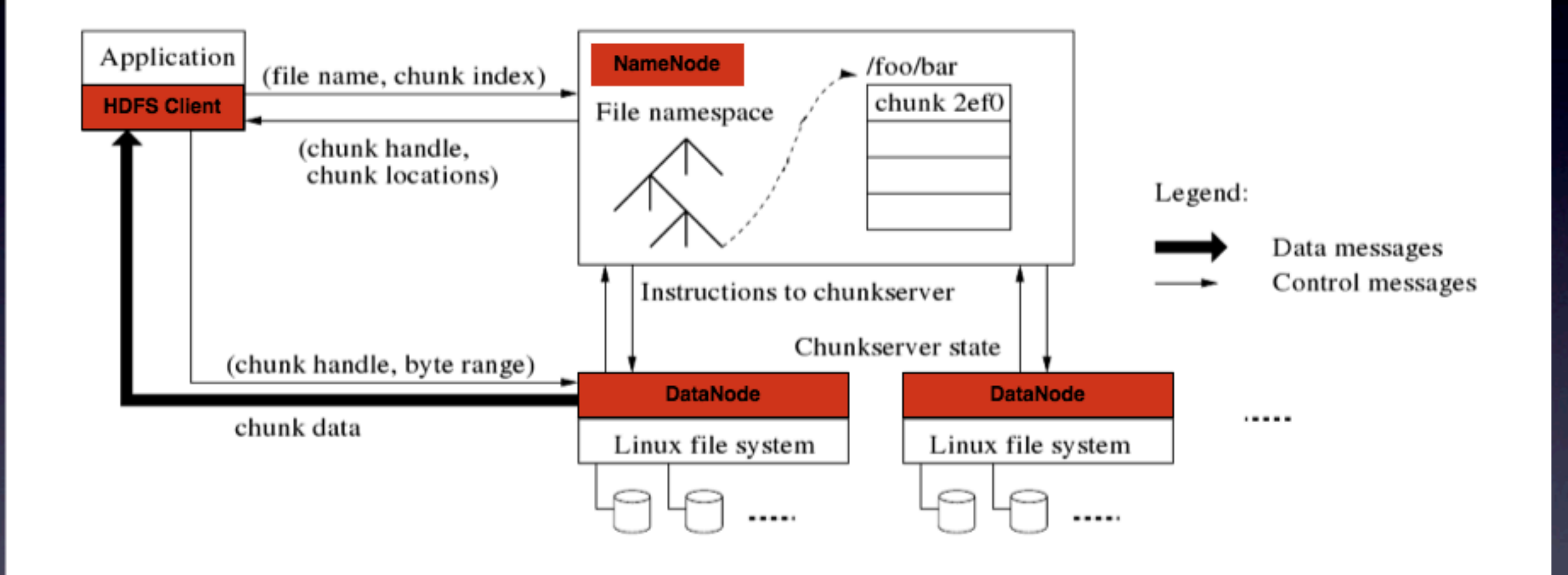

## Data Processing

- Map Reduce Paradigm
- Borrows constructs similar to those found in functional programming languages
- Map and Reduce gets called on a list of key value pairs of unknown length

![](_page_16_Picture_4.jpeg)

## Map Reduce

- Two-stage processing
- Mappers produce intermediate results
- Reduce aggregates and consolidates results

## **Map**

 $\overline{Map(K,V)} \rightarrow (K_i,V_i)$  list

- Each invocation is fed a key value pair
- Each invocation returns 0 or more key value pairs

## Map Examples

### Wordcount App:

### K is the file line number, V is the line of text

```
def map(k,v):
  wordList = v.\text{split}(" ")
   foreach word in wordList:
     output(word, 1) 
   end
end
```

```
...
```

```
map(421, "around and around")
output(around, 1)
output(and, 1)
output(around, 1)
```
## Shuffle Phase

- Done automatically
- Each Mapper sorts output by key
- Hashes key to send data to appropriate reducer

## Shuffle Phase

![](_page_21_Figure_1.jpeg)

Tuesday, March 15, 2011

### Reduce

 $Reduce(K, V_i list)$  ->  $(K_j, V_j)$ list

- Each invocation is fed a key and list of values
- Each invocation returns 0 or more key value pairs

## Reduce Examples

### Wordcount App:

```
def reduce(k,v):
  count = 0 foreach value in v:
     count += value
   end
   output(k, count)
end
```

```
reduce(and, [1])
output(and, 1)
reduce(around, [1, 1])
output(around, 2)
```
...

### Combiner

- An optionally run reducer for Mapper output
- Goal is to reduce size of mapper output
- No guarantee to run, so don't depend on it!

## Combiner Example

### Wordcount App:

```
combine(k,v)
  count = 0 foreach value in v
     count += value
   end
   output(k, count)
end
```
e.g.

```
combine(and, [1])
output(and, 1)
combine(around, [1,1])
output(around, 2)
```
# Hadoop Map Reduce Data Processing Workflow

1. Map function is distributed 2. Data read from HDFS 3. Data fed to mapper 4. Output fed to Combiner 5. Output aggregated by key 6. Data distributed to reducers 7. Output written to HDFS

![](_page_26_Figure_2.jpeg)

![](_page_27_Figure_0.jpeg)

Tuesday, March 15, 2011

# Real Example

# Google Ngram Dataset

- 1-gram dataset
- file format:

<ngram><tab><year><tab><count><tab><pages><tab><books>

- map: extract nword + count
- reduce: sum ngram counts

#### justin-desktop-2 Hadoop Map/Reduce Administration

**State: RUNNING** Started: Wed Mar 09 00:41:45 EST 2011 Version: 0.21.0, 985326 Compiled: Tue Aug 17 01:02:28 EDT 2010 by tomwhite from branches/branch-0.21 Identifier: 201103090041

#### Cluster Summary (Heap Size is 88.88 MB/888.94 MB)

![](_page_30_Picture_35.jpeg)

#### Filter (Jobid, Priority, User, Name)

Example: 'user:smith 3200' will filter by 'smith' only in the user field and '3200' in all fields

#### **Running Jobs**

![](_page_30_Picture_36.jpeg)

#### **Retired Jobs**

![](_page_30_Picture_37.jpeg)

### Hadoop job\_201103090041\_0037 on justin-desktop-2

User: hadoop

Job Name: streamjob5518569008219750944.jar

Job File: hdfs://justin-desktop-2:9000/tmp/hadoop-hadoop/mapred/staging/hadoop/.staging/job 201103090041 0037/job.xml Job Setup: Successful **Status: Running** Started at: Tue Mar 15 01:33:31 EDT 2011 Running for: 1mins, 11sec Job Cleanup: Pending

![](_page_31_Picture_27.jpeg)

![](_page_31_Picture_28.jpeg)

![](_page_32_Figure_0.jpeg)

#### Reduce Completion Graph - close

![](_page_32_Figure_2.jpeg)

## Hard numbers

- 10 gigs of data
- 475 million lines
- Hadoop running with I gig memory
- 2 machines: 2x2.33ghz, 4x3ghz
- Word count job: 5 hours 18 minutes

## How do I use Hadoop?

## Install

• Download from<http://hadoop.apache.org/> • tar -xzvf hadoop-0.21.0.tar.gz • Need Java

## Components

- One NameNode (coordinates HDFS)
- One JobTracker (coordinates data processing)
- Many DataNodes (stores HDFS blocks)
- Many TaskTrackers (runs mapper and reducer work)

# Setup Config

• Configure NameNode (HDFS) • core-site.xml, hdfs-site.xml • Configure JobTracker (Map/Reduce) • mapred-site.xml • on every host **• slaves file on master hosts** 

### core-site.xml

fs.default.name: NameNode endpoint

<configuration> <property> <name>fs.default.name</name> <value>hdfs://yourhost:9000</value> </property> </configuration>

### hdfs-site.xml

dfs.name.dir: directory to store NameNode data dfs.data.dir: directory to store DataNode data

<configuration> <property> <name>dfs.name.dir</name> <value>/home/hadoop/hdfs/name/</value> </property> <property> <name>dfs.data.dir</name> <value>/home/hadoop/hdfs/data/</value> </property> </configuration>

### mapred-site.xml

mapred.job.tracker: JobTracker endpoint mapred.local.dir: directories to store mapper output

<configuration> <property> <name>mapred.job.tracker</name> <value>yourhost:9001</value> </property> <property> <name>mapred.local.dir</name> <value>/home/justin/mapred</value> </property> </configuration>

### slave

Define DataNodes and TaskTrackers

One host per line, used by NameNode and JobTracker to startup daemons

yourhost1.domain yourhost2.domain yourhost3.domain

# Starting Up Hadoop

### Format hdfs

\$HADOOP HOME/bin/hadoop namenode -format

### Start NameNode

\$HADOOP\_HOME/bin/start-dfs.sh

### Start JobTracker

\$HADOOP\_HOME/bin/start-mapred.sh

## Hadoop Streaming

- Not a Java person?
- Streaming provides command-line interface
- Mapper: Provided
- < key><tab><value><newline>
- Reducer: Provided
- < key><tab><value><newline>

# Quicky Ruby MR script

```
Mapper:
```

```
for line in STDIN.each_line do
  parts = line.split(\sqrt{\tau})
  print "#{parts[0]}\t#{parts[2]}\n"
end
```
#### Reducer:

```
sum = \{\}for line in STDIN.each_line do
    parts = line.split\frac{1}{\sqrt{t}}val = sum[parts[0]] || 0sum[pair[s(0)]=val+parts[1].to i
end
for k in sum.keys do
    print "\#{k}\t{ \t#{ sum[k]} \n }end
```
## Hadoop Streaming Execution

```
$HADOOP HOME/bin/hdfs dfs -put
/home/justin/localData/* inputDir/
```

```
$HADOOP HOME/bin/hadoop jar hadoop-streamin.jar \
-input \overline{inputDir/* \
-output outputDir \
-mapper 'ruby map.rb' \
-reducer 'ruby reduce.rb' \
-file map.rb \ 
-file reduce.rb \
```
# How do I get started?

• Borrow access on peer desktops • Look to the cloud: Amazon Webservices • Build your own cloud

## Recap

• Overview and motivation for using Hadoop • How Hadoop works • How to use Hadoop • How to get started

## Final Thoughts

- Hadoop is a widely used open source framework for processing large datasets with multiple machines
- Hadoop is a tool simple enough to add to your back pocket

![](_page_49_Picture_0.jpeg)

# How to interface with the Mapper

- Hadoop comes with a variety of ways to get data in
- Pig for different languages other than native Java
- Hadoop-Streaming comes bundled, for command line style execution